# Oracle® MICROS Tablet 721P Quick Reference Guide

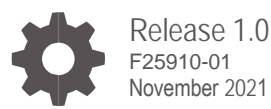

ORACLE

Oracle MICROS Tablet 721P Quick Reference Guide, Release 1.0

F25910-01

Copyright © 2020,2021 Oracle and/or its affiliates.

#### **License Restrictions Warranty/Consequential Damages Disclaimer**

This software and related documentation are provided under a license agreement containing restrictions on use and disclosure and are protected by intellectual property laws.<br>Except as expressly permitted in your license ag perform, publish, or display any part, in any form, or by any means. Reverse engineering, disassembly, or decompilation of this software, unless required by law for interoperability, is prohibited.

#### **Warranty Disclaimer**

The information contained herein is subject to change without notice and is not warranted to be error-free. If you find any errors, please report them to us in writing.

#### **Restricted Rights Notice**

If this is software or related documentation that is delivered to the U.S. Government or anyone licensing it on behalf of the U.S. Government, then the following notice is applicable:

U.S. GOVERNMENT END USERS: Oracle programs (including any operating system, integrated software, any programs embedded, installed or activated on delivered<br>hardware, and modifications of such programs) and Oracle computer "commercial computer software" or "commercial computer software documentation" pursuant to the applicable Federal Acquisition Regulation and agency-specific supplemental<br>regulations. As such, the use, reproduction, duplica (including any operating system, integrated software, any programs embedded, installed or activated on delivered hardware, and modifications of such programs), ii) Oracle computer documentation and/or iii) other Oracle data, is subject to the rights and limitations specified in the license contained in the applicable contract. The terms governing the U.S. Government's use of Oracle cloud services are defined by the applicable contract for such services. No other rights are granted to the U.S. Government.

#### **Hazardous Applications Notice**

This software or hardware is developed for general use in a variety of information management applications. It is not developed or intended for use in any inherently dangerous applications, including applications that may create a risk of personal injury. If you use this software or hardware in dangerous applications, then you shall be responsible to take all appropriate fail-safe, backup, redundancy, and other measures to ensure its safe use. Oracle Corporation and its affiliates disclaim any liability for any damages caused by use of this software or hardware in dangerous applications.

#### **Trademark Notice**

Oracle, Java, and MySQL are registered trademarks of Oracle and/or its affiliates. Other names may be trademarks of their respective owners.

Intel and Intel Inside are trademarks or registered trademarks of Intel Corporation. All SPARC trademarks are used under license and are trademarks or registered<br>trademarks of SPARC International, Inc. AMD, Epyc, and the A The Open Group.

#### **Third-Party Content, Products, and Services Disclaimer**

This software or hardware and documentation may provide access to or information about content, products, and services from third parties. Oracle Corporation and its affiliates are not responsible for and expressly disclaim all warranties of any kind with respect to third-party content, products, and services unless otherwise set forth in an applicable agreement between you and Oracle. Oracle Corporation and its affiliates will not be responsible for any loss, costs, or damages incurred due to your access to or use of thirdparty content, products, or services, except as set forth in an applicable agreement between you and Oracle.

#### **Documentation Accessibility**

For information about Oracle's commitment to accessibility, visit the Oracle Accessibility Program website at [http://www.oracle.com/pls/topic/lookup?ctx=acc&id=docacc.](http://www.oracle.com/pls/topic/lookup?ctx=acc&id=docacc)

#### **Access to Oracle Support**

Oracle customers that have purchased support have access to electronic support through My Oracle Support. For information, visit <http://www.oracle.com/pls/topic/lookup?ctx=acc&id=info> or visit <http://www.oracle.com/pls/topic/lookup?ctx=acc&id=trs> if you are hearing impaired.

# **Contents**

### [Preface](#page-3-0)

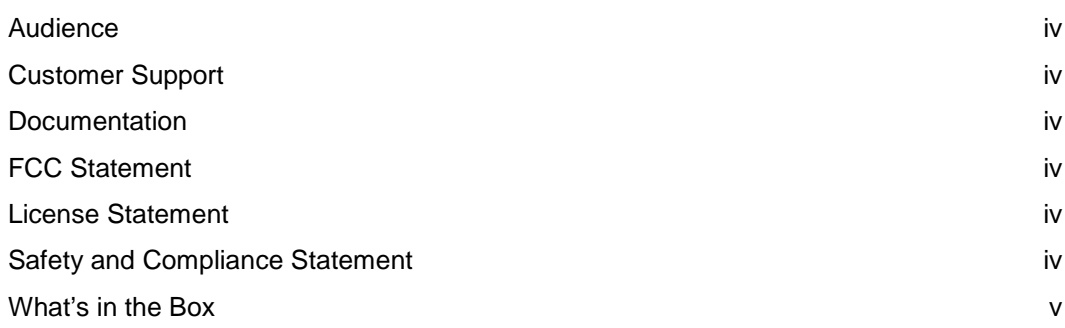

### 1 [The Oracle MICROS Tablet 721P](#page-5-0)

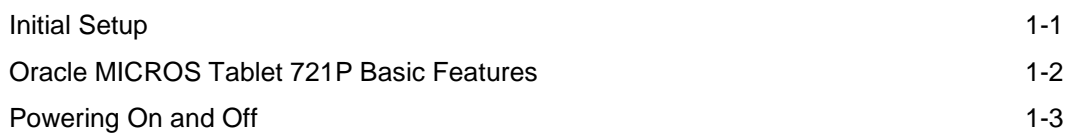

# <span id="page-3-0"></span>Preface

This document describes the basic steps required to begin using the Oracle MICROS Tablet 721P. Refer to the Oracle MICROS Tablet 700 Series Setup Guide for additional information.

### <span id="page-3-1"></span>Audience

This document is intended for users of the Oracle MICROS Tablet 721P.

### <span id="page-3-2"></span>Customer Support

To contact Oracle Customer Support, access My Oracle Support at the following URL: [https://support.oracle.com](https://support.oracle.com/)

### <span id="page-3-3"></span>Documentation

Oracle MICROS product documentation, including updates to this *Quick Reference Guide*, is available on the Oracle Help Center at <http://docs.oracle.com/en/industries/food-beverage/>

### <span id="page-3-4"></span>FCC Statement

This device complies with part 15 of the FCC Rules. Operation is subject to the following two conditions: (1) This device may not cause harmful interference, and (2) this device must accept any interference received, including that may cause undesired operation.

### <span id="page-3-5"></span>License Statement

The *Oracle MICROS Tablet 700 Series Licensing Information User Manual* is part of the product documentation under the terms of your Oracle license agreement and is intended to help you understand the program editions, entitlements, restrictions, prerequisites, special license rights, and/or separately licensed third party technology terms associated with the Oracle product. It is available in its entirety on the Oracle Help Center.

### <span id="page-3-6"></span>Safety and Compliance Statement

The *Oracle MICROS Hardware Safety and Compliance Guide* provides product safety and compliance information.

## <span id="page-4-0"></span>What's in the Box

### **Table 1 What's in the Box**

 $\bar{z}$ 

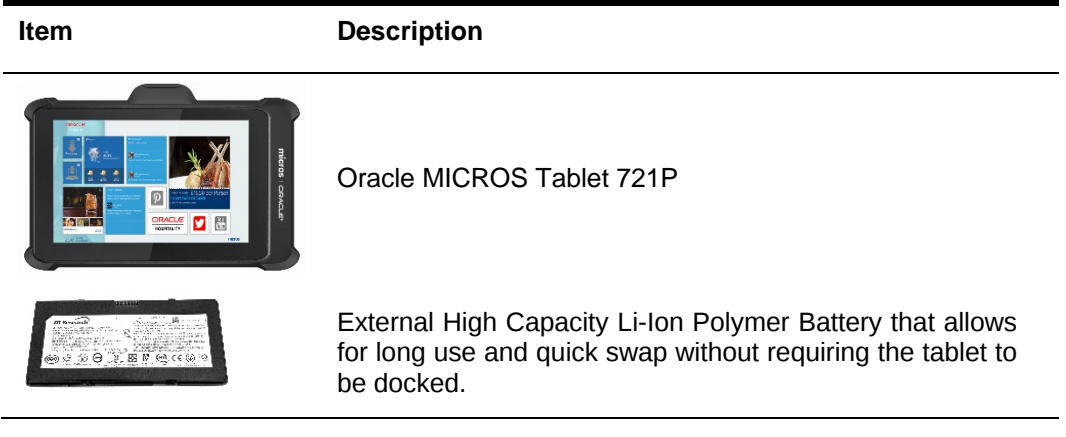

# <span id="page-5-0"></span>1 The Oracle MICROS Tablet 721P

The Oracle MICROS Tablet 721P joins the Oracle MICROS Tablet 700 Series lineup to provide leading-edge technology, enhanced durability, and top-tier performance for the hospitality and retail industries.

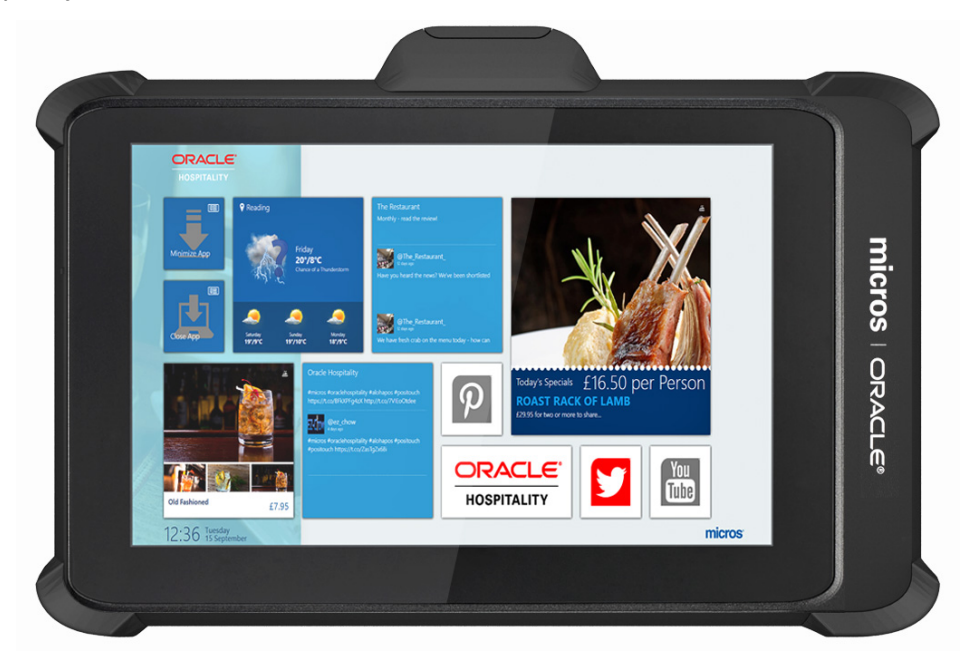

# <span id="page-5-1"></span>Initial Setup

- **1.** Place the tablet face down on a smooth, flat surface.
- **2.** Remove the battery cover, and then remove the clear plastic tab from the interior bridge battery compartment.
- **3.** Insert the battery into the battery compartment and gently press down until it clicks into place.
- **4.** Connect the tablet to its power supply and fully charge the battery.
- **5.** Turn on the tablet by pushing and quickly releasing the Power button. The display powers on in a few seconds.
- **6.** Complete the Microsoft Windows setup by following the prompts. Consult your network administrator to properly complete the tablet's network and system configuration.
- **7.** Ensure the tablet is connected to a secure wireless network.
- **8.** Install the Client Application Loader (CAL) by double-tapping the **CALClient Install** icon and following the prompts. Upon successful completion, the tablet is connected to your application's CAL server.

# <span id="page-6-0"></span>Oracle MICROS Tablet 721P Basic Features

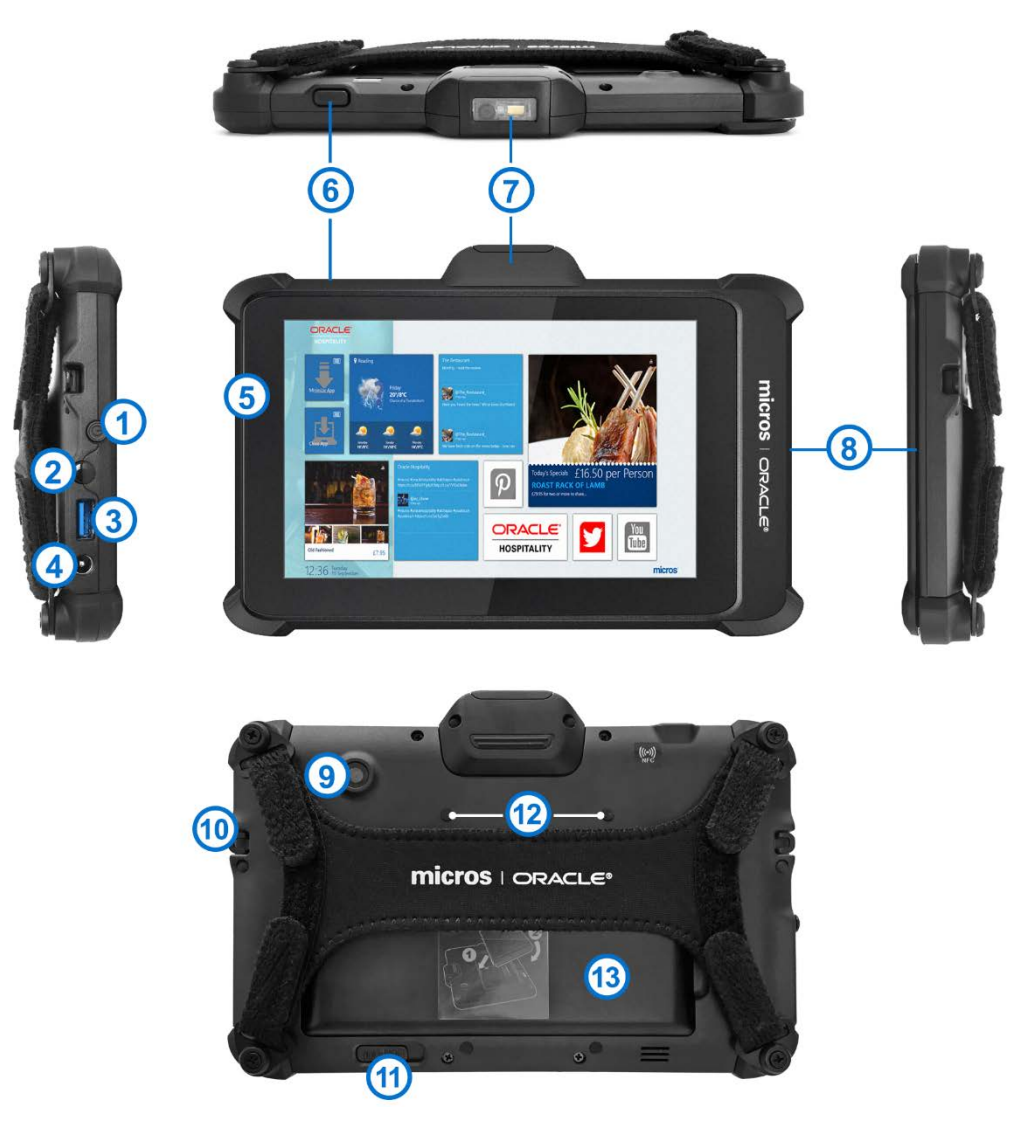

### **Table 2 Oracle MICROS Tablet 721P Basic Features**

### **Feature**

- **1.** Power button
- **2.** Headphone port
- **3.** High speed USB port
- **4.** 12V DC power input
- **5.** Battery charge indicator
- **6.** Barcode scanner button
- **7.** Barcode scanner (optional)
- **8.** Magnetic stripe reader
- **9.** Camera (optional)
- **10.** Anchor (2x) for safety tether or third-party shoulder strap
- **11.** Battery latch
- **12.** Mounting points (4x) for PIN entry device, mobile payment location
- **13.** Battery sensor (located under battery). Note: Pressing the battery sensor when the battery is removed disables the hot swap capability and causes the tablet to shut down.

# <span id="page-7-0"></span>Powering On and Off

To turn on the tablet, push and quickly release the power button. The display powers on in a few seconds. To place in standby mode, push and quickly release the power button. To turn off for extended storage, use the Shut Down function provided in the operating system software.

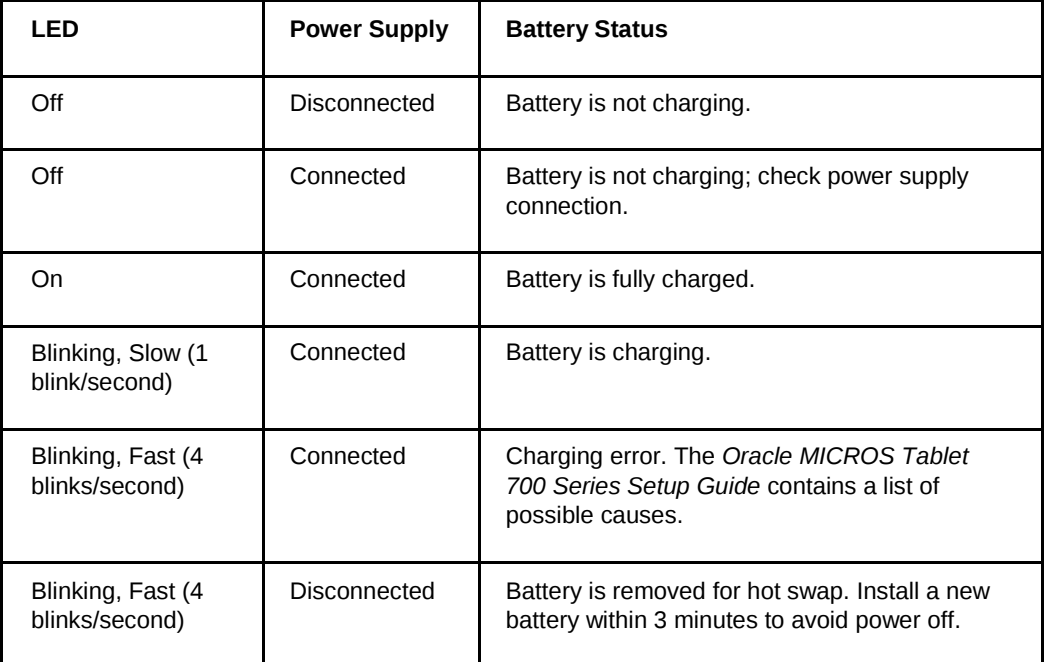

### **Table 3 Battery LED Status**